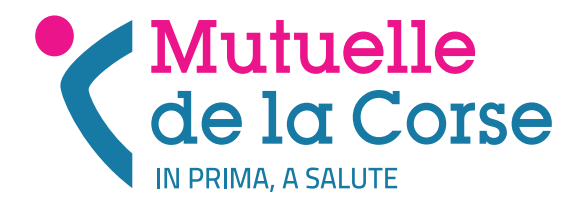

# JE CREE MON ESPACE PERSONNEL EN LIGNE

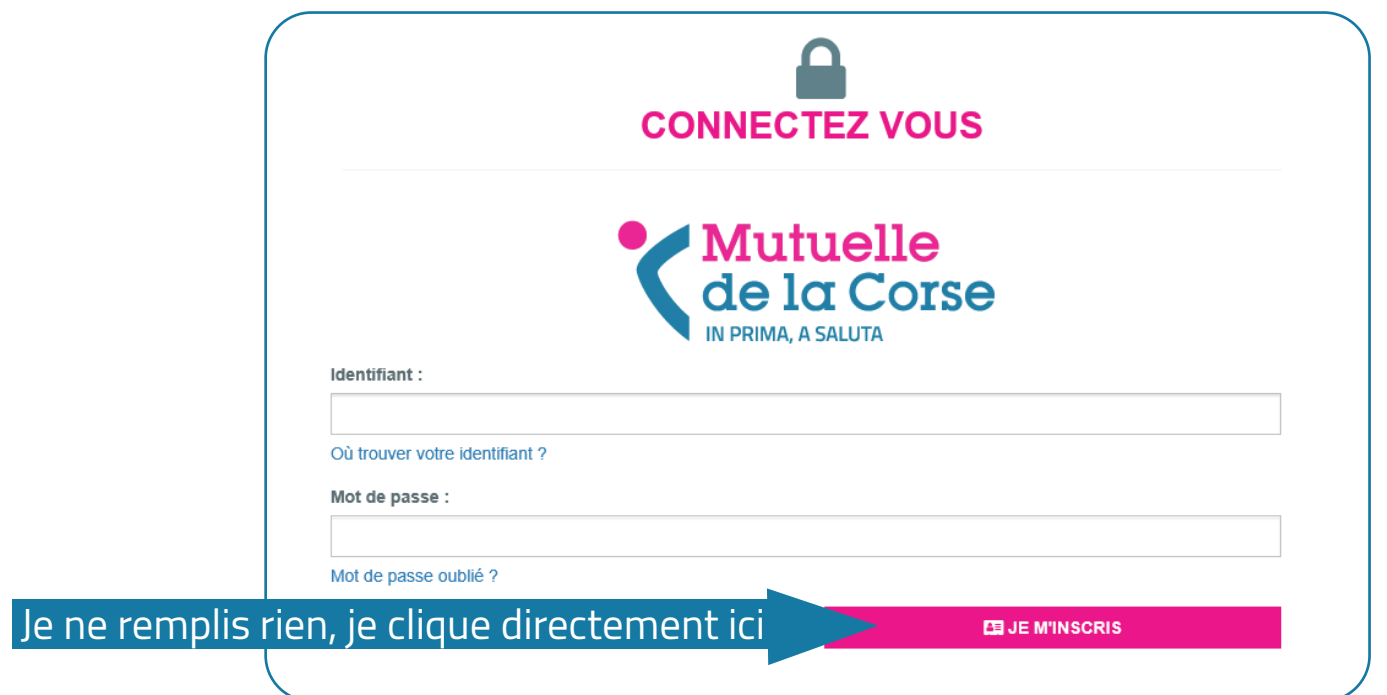

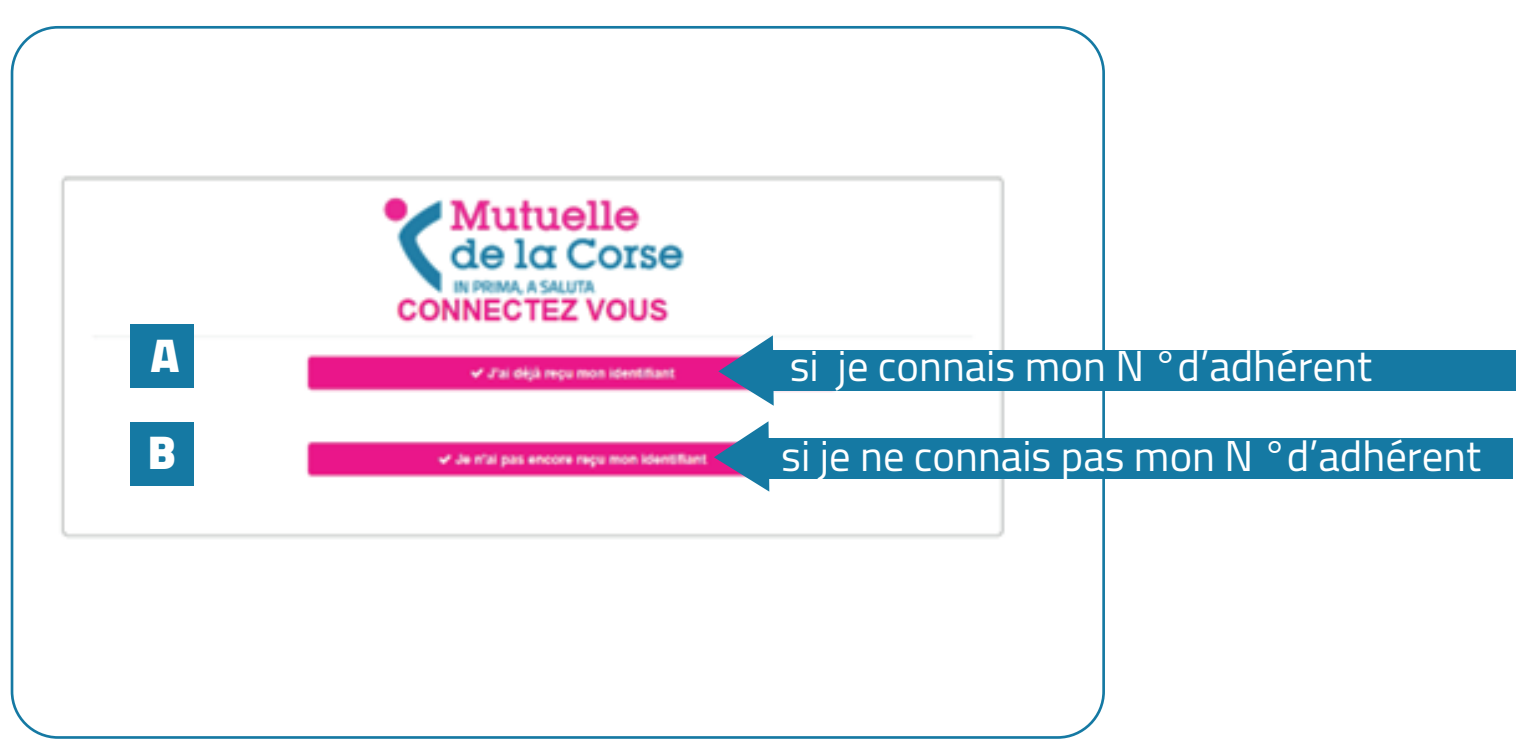

#### A **si je connais mon N °d'adhérent**

cet écran s'affiche, je renseigne mon N° d'adhérent, mon mail je recopie le captcha et je valide.

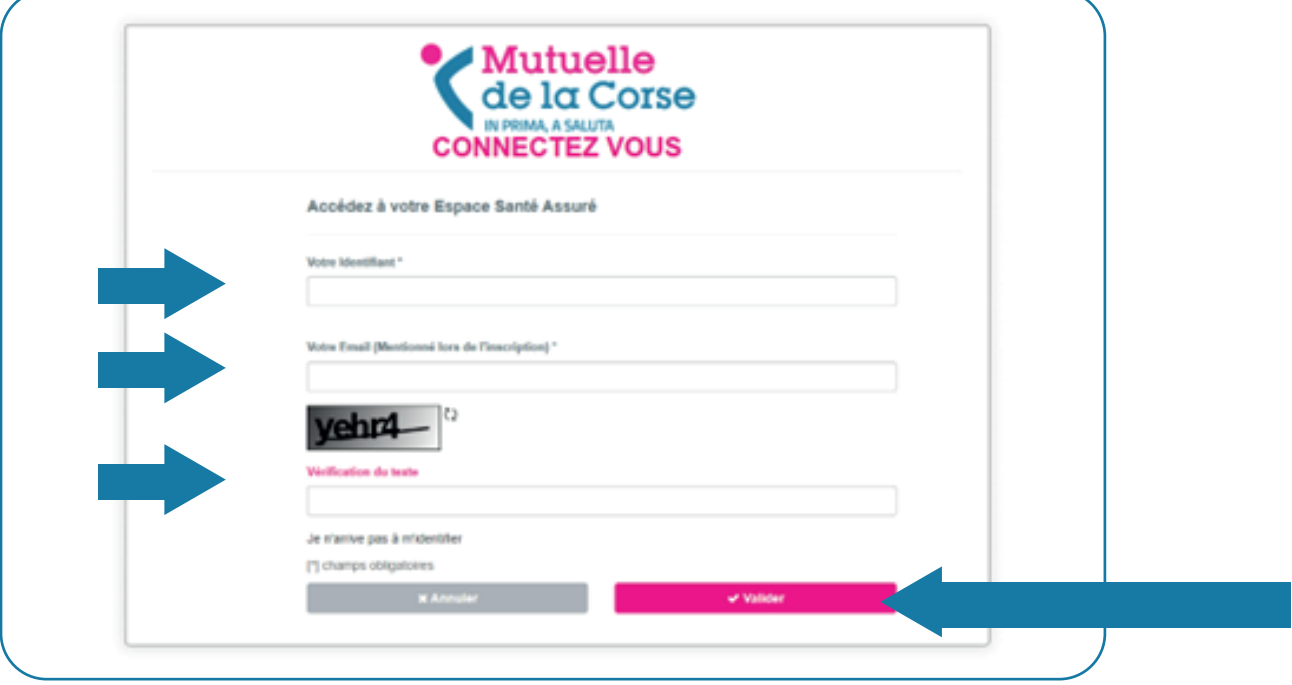

#### B1 **si je ne connais pas mon N °d'adhérent**

cet écran s'affiche : je renseigne mon mail, ma date de naissance je recopie le captcha et je valide.

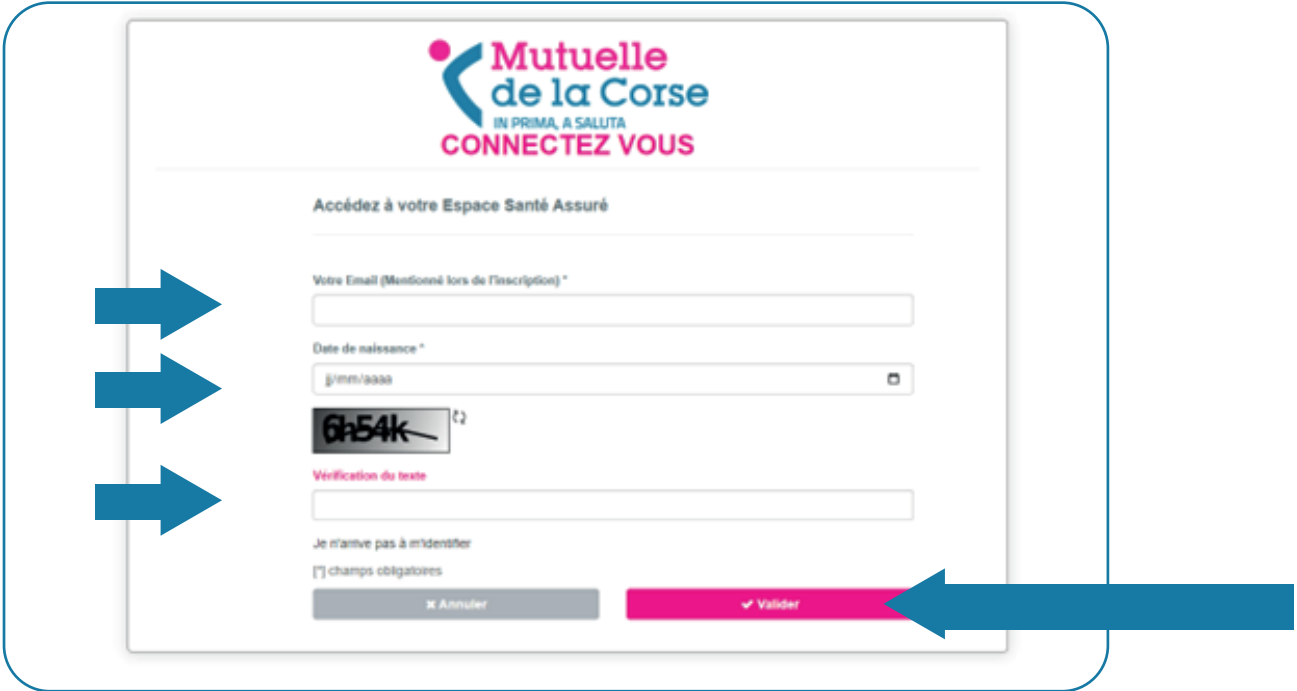

### B2 Puis je recopie le code reçu dans ma boite mail et je valide

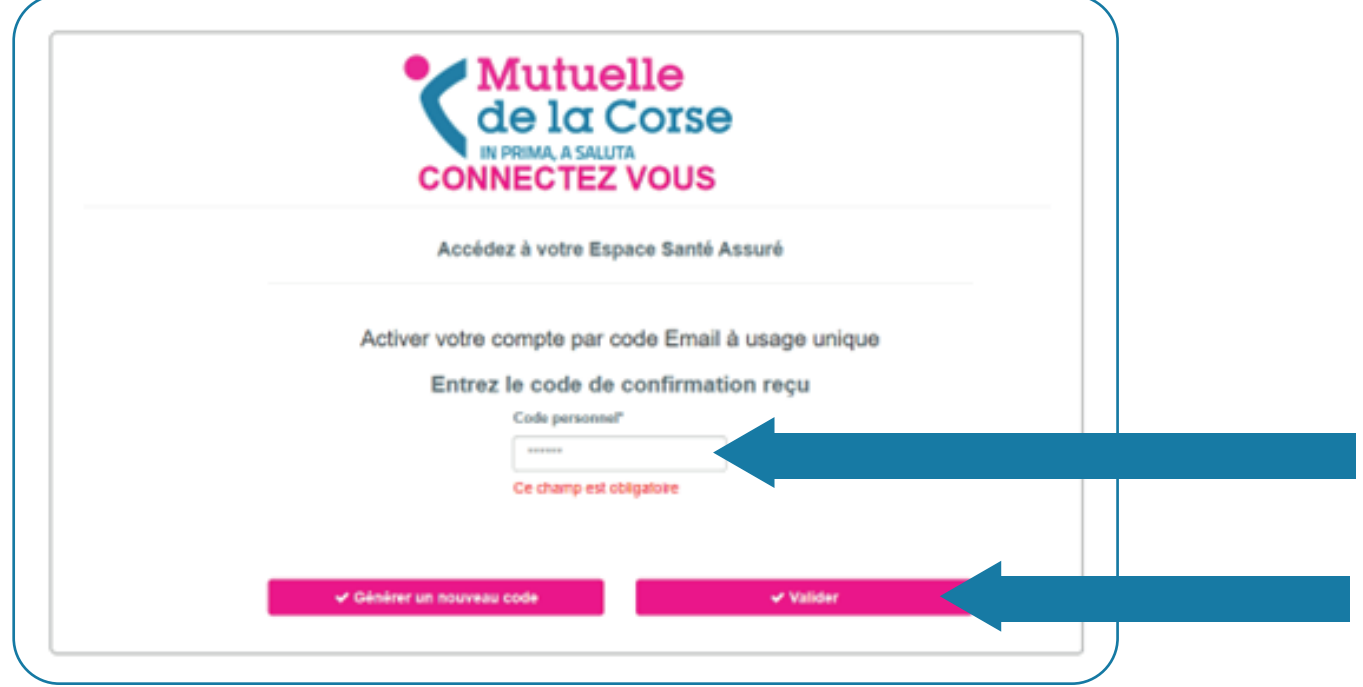

## **Dans les deux cas ( A et B )**, j'arrive ensuite sur cet écran que je remplis et valide

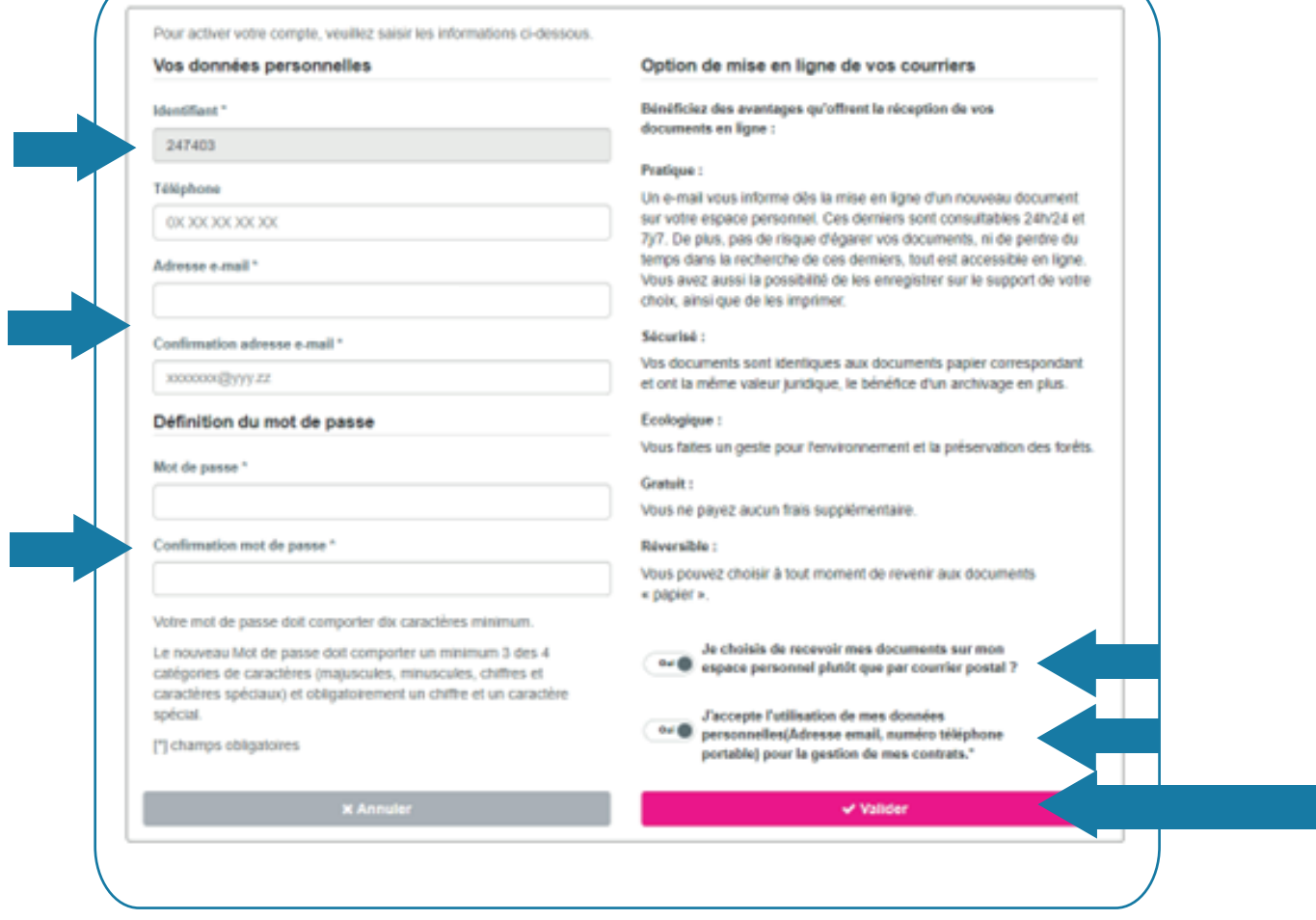

#### **J'accède à mon espace personnel :**

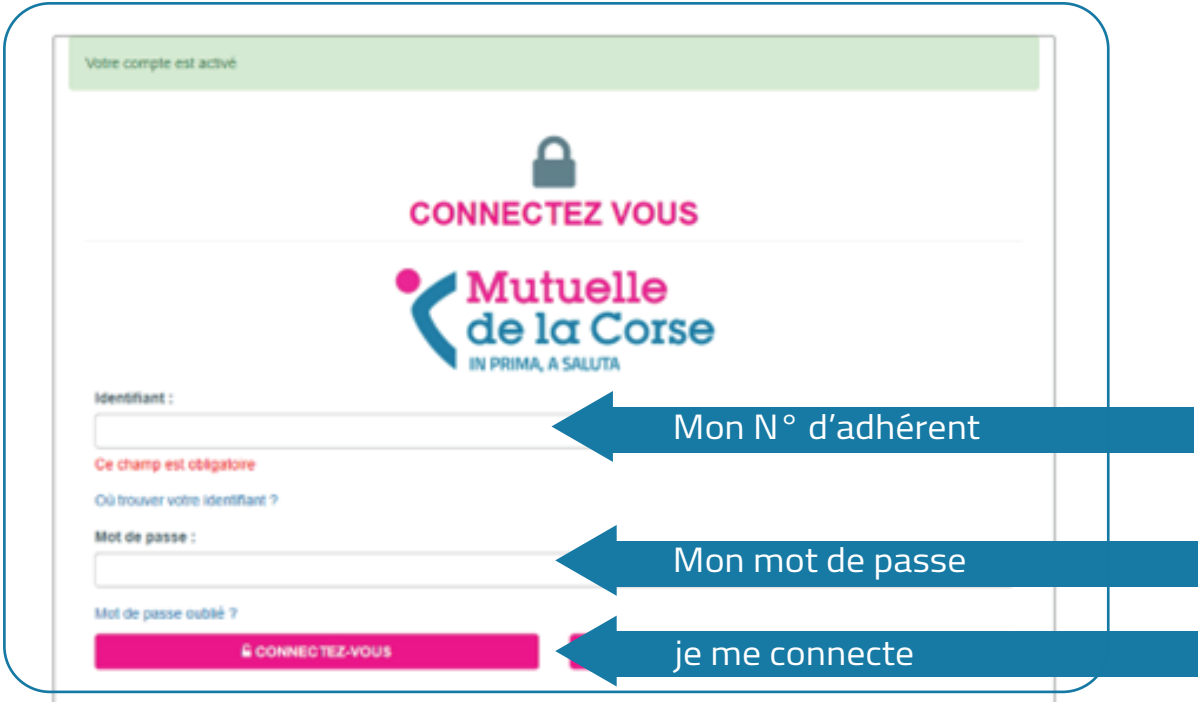

**Je rencontre une difficulté ?**

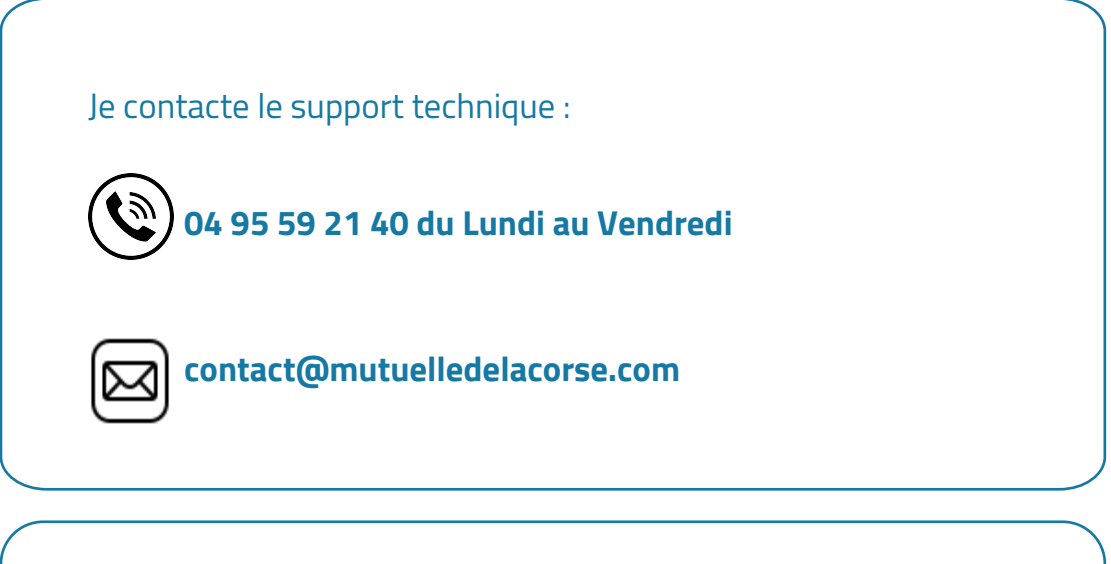

**Attention ! Pour créer votre espace personnel en ligne, il est nécessaire d'utiliser un PC ou une tablette\*. Les autres connexions pouront se faire aussi depuis un smartphone.**